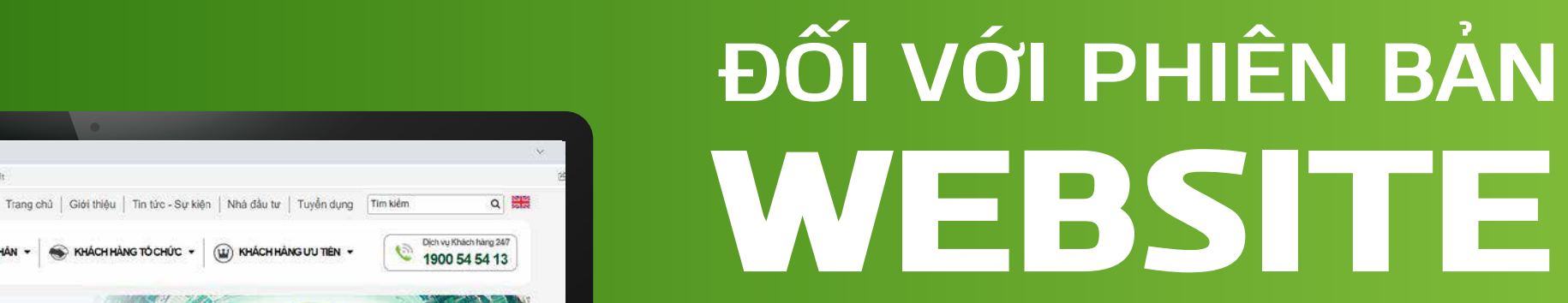

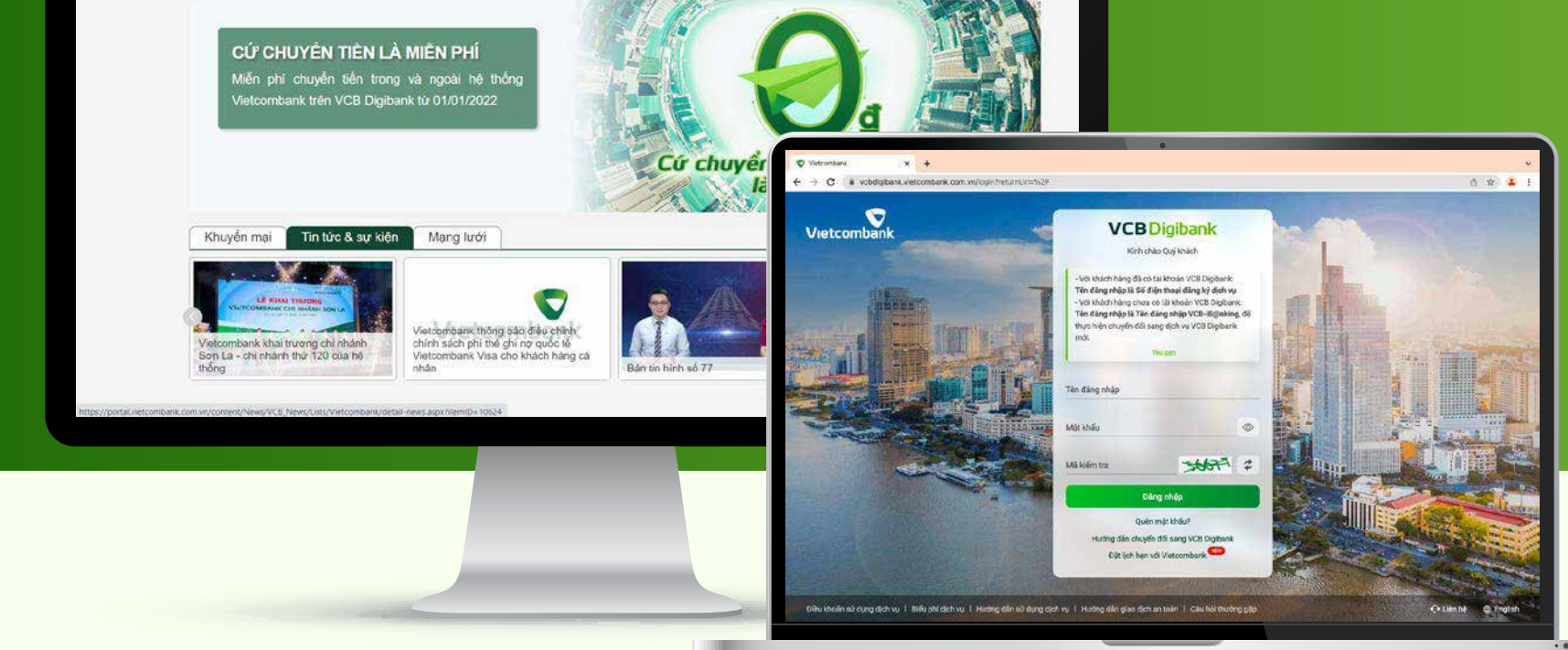

#### Mở khóa kênh Web thành công Quý khách có thể truy cập kênh Web và bắt đầu sử dụng mọi tiện ích dịch vụ.

### **Cảm ơn bạn đã lựa chọn và hãy tận hưởng muôn vàn tiện ích với VCB Digibank !**

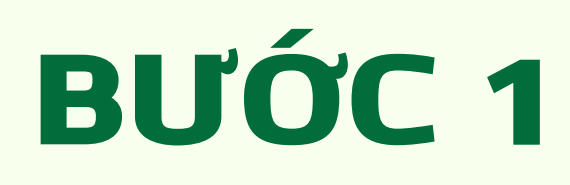

Vietcombank<sup>®</sup>

#### Đăng nhập vào App VCB Digibank Vào **"Cài đặt"** tại góc phải màn hình

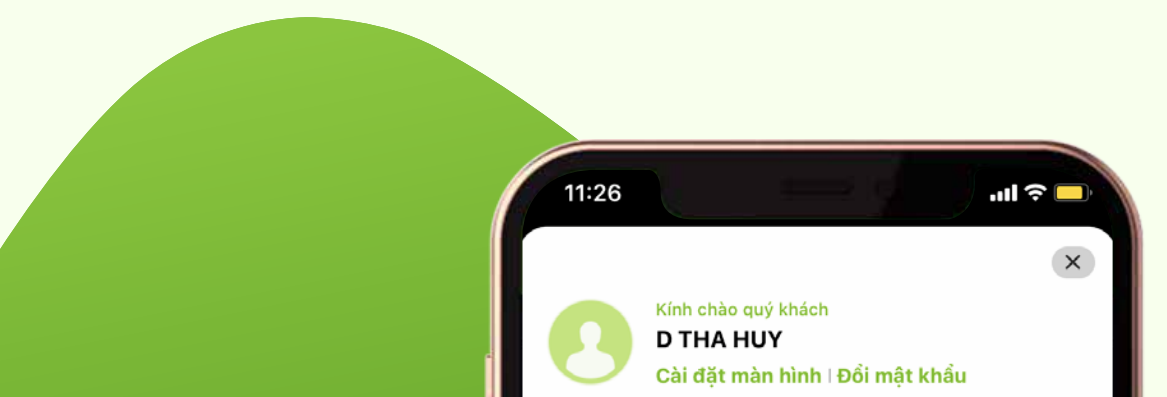

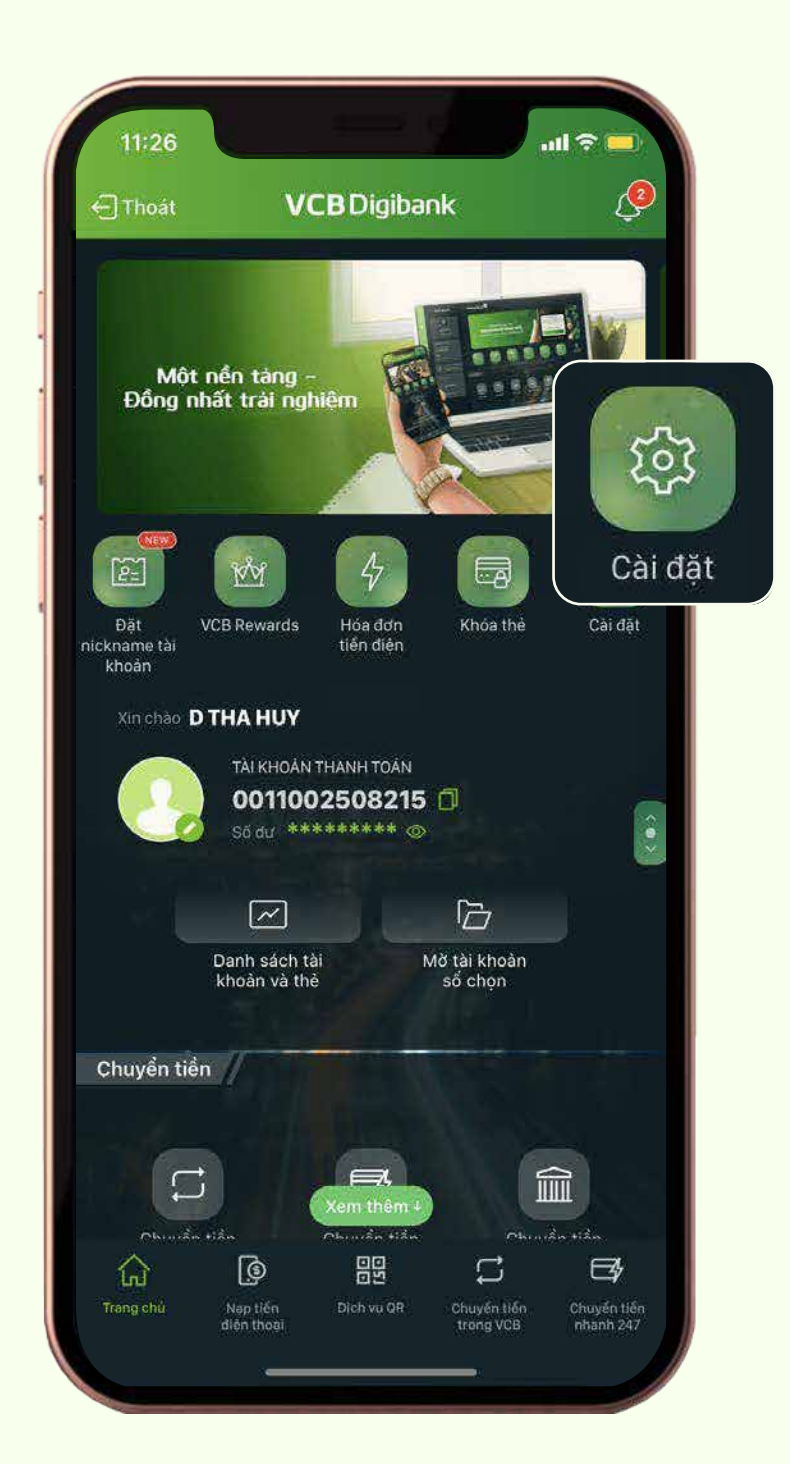

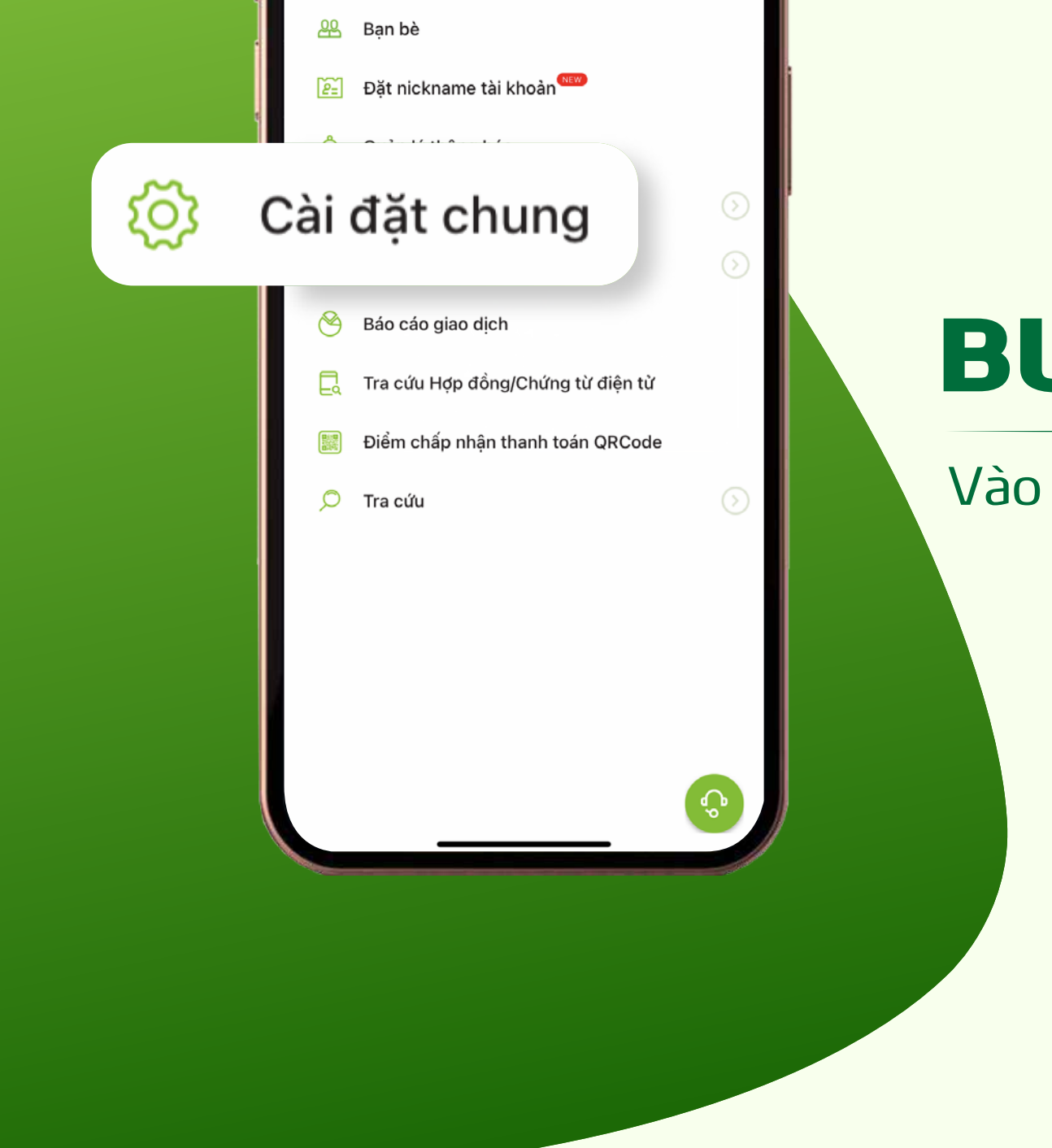

# BƯỚC 3

### Vào **"Quản lý đăng nhập kênh"**

## BƯỚC 2

#### Vào **"Cài đặt chung"**

# BƯỚC 4

 $0.33 + B \nabla$  .

Tại mục **"Cài đặt đăng nhập VCB Digibank trên Web" Gạt nút từ trái sang phải để mở khóa** 

■■■ 图 学 』 』 60%

 $\cdots$ 

 $\mathbf{I}$ 

H.tat

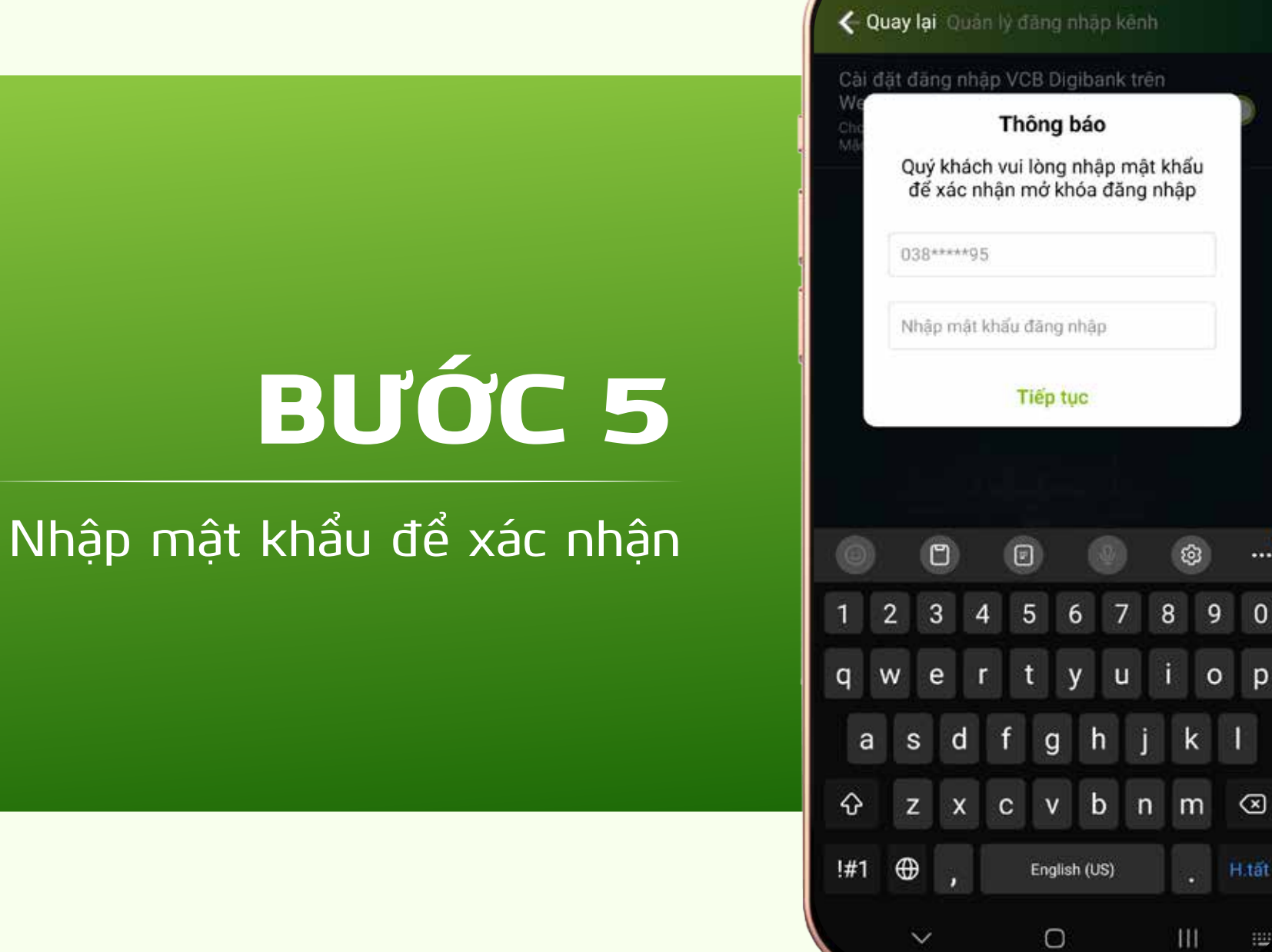

#### $0:33$  **2**  $\bullet$   $\bullet$   $\bullet$ ■ 略器管理用 59% Quản lý đăng nhập kênh

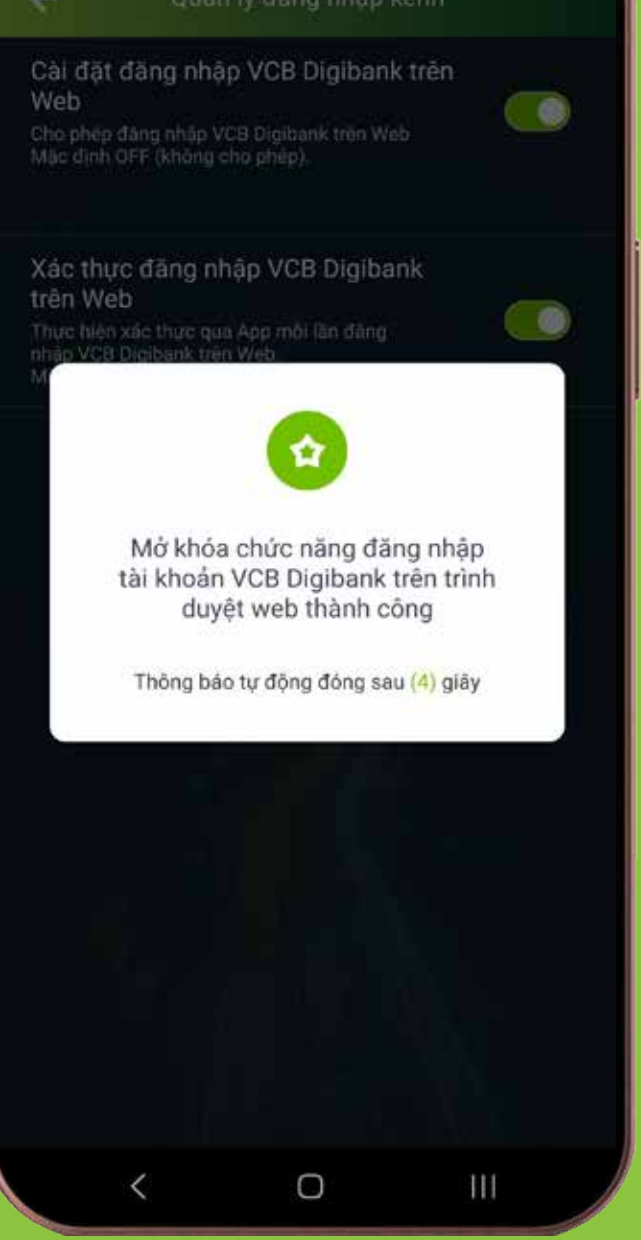

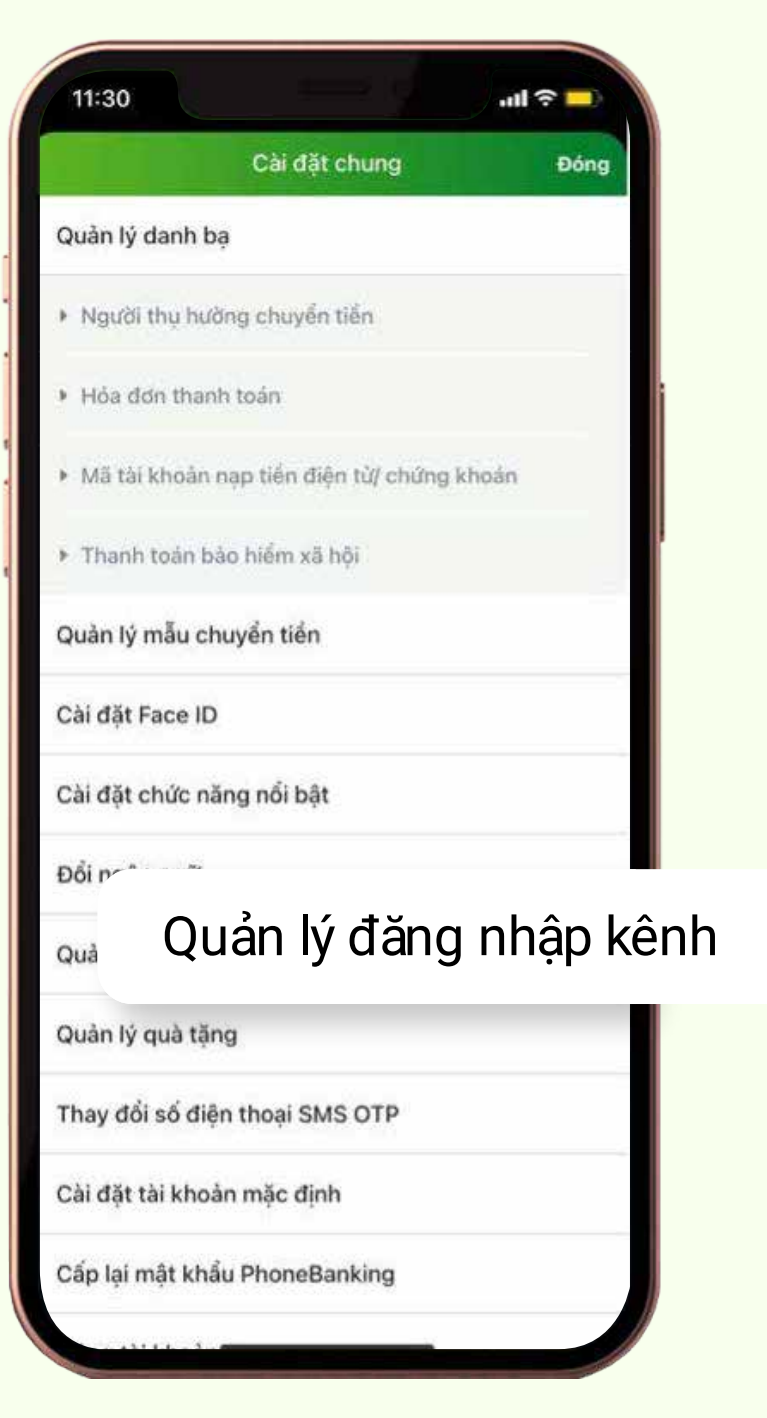

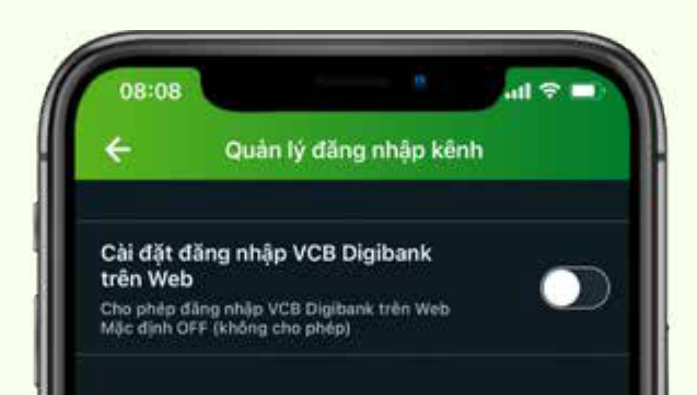

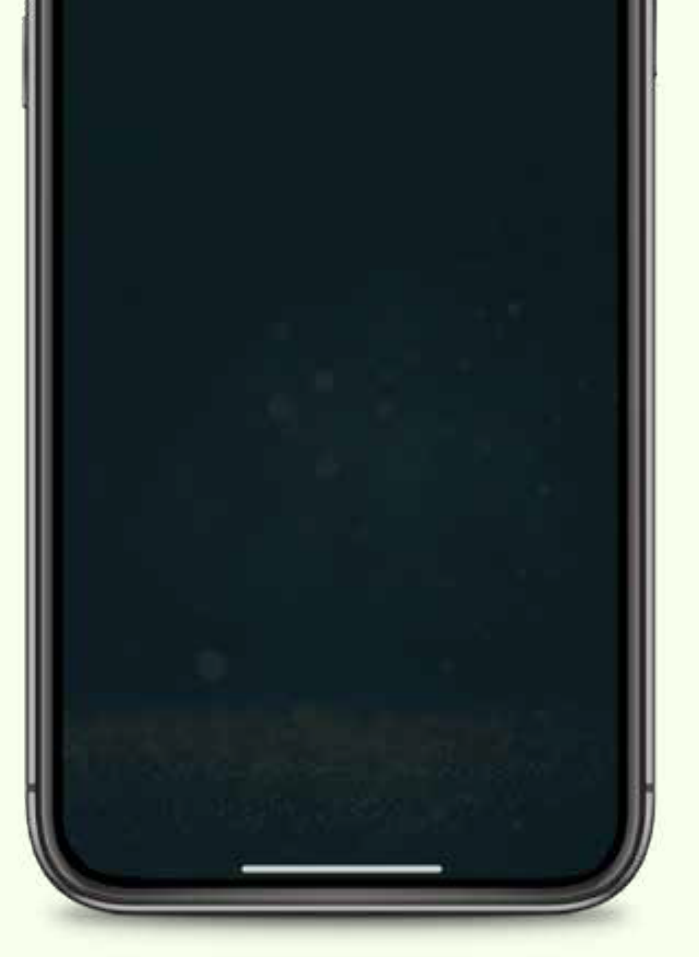

**Lưu ý:** Sau khi đăng kí dịch vụ, Quý khách vui lòng kích hoạt VCB Digibank qua App. Nếu có nhu cầu sử dụng Web, Quý khách đăng nhập App và thực hiện mở khóa kênh Web.